# Quick Start

#### **NIGHTHAWK**\* AC1750 WiFi Cable Modem Router Model C6300v2

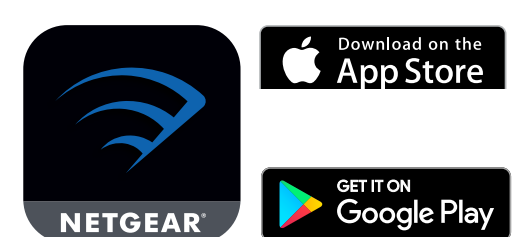

Visit *[netgear.com/support](https://www.netgear.com/support/)* to get your questions answered and access the latest downloads.

You can also check out our NETGEAR Community for helpful advice at *[community.netgear.com](https://community.netgear.com/)*.

Customer-owned cable devices might not be compatible with certain cable networks. Check with your cable Internet provider to confirm that this NETGEAR cable device is allowed on your cable network.

If you are experiencing trouble installing your modem router, contact NETGEAR at 1-866-874-8924.

## Support and Community

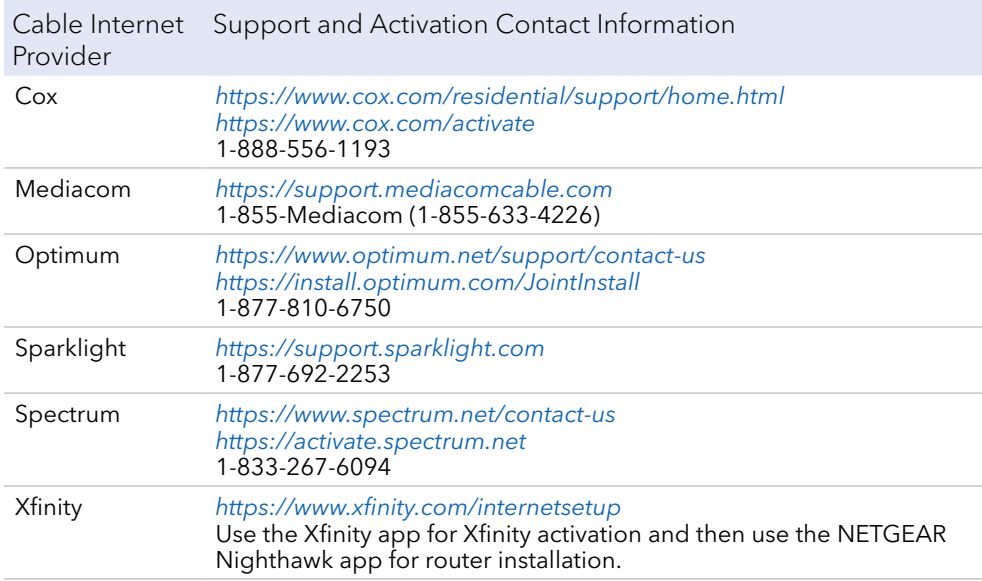

### Cable modem router LEDs

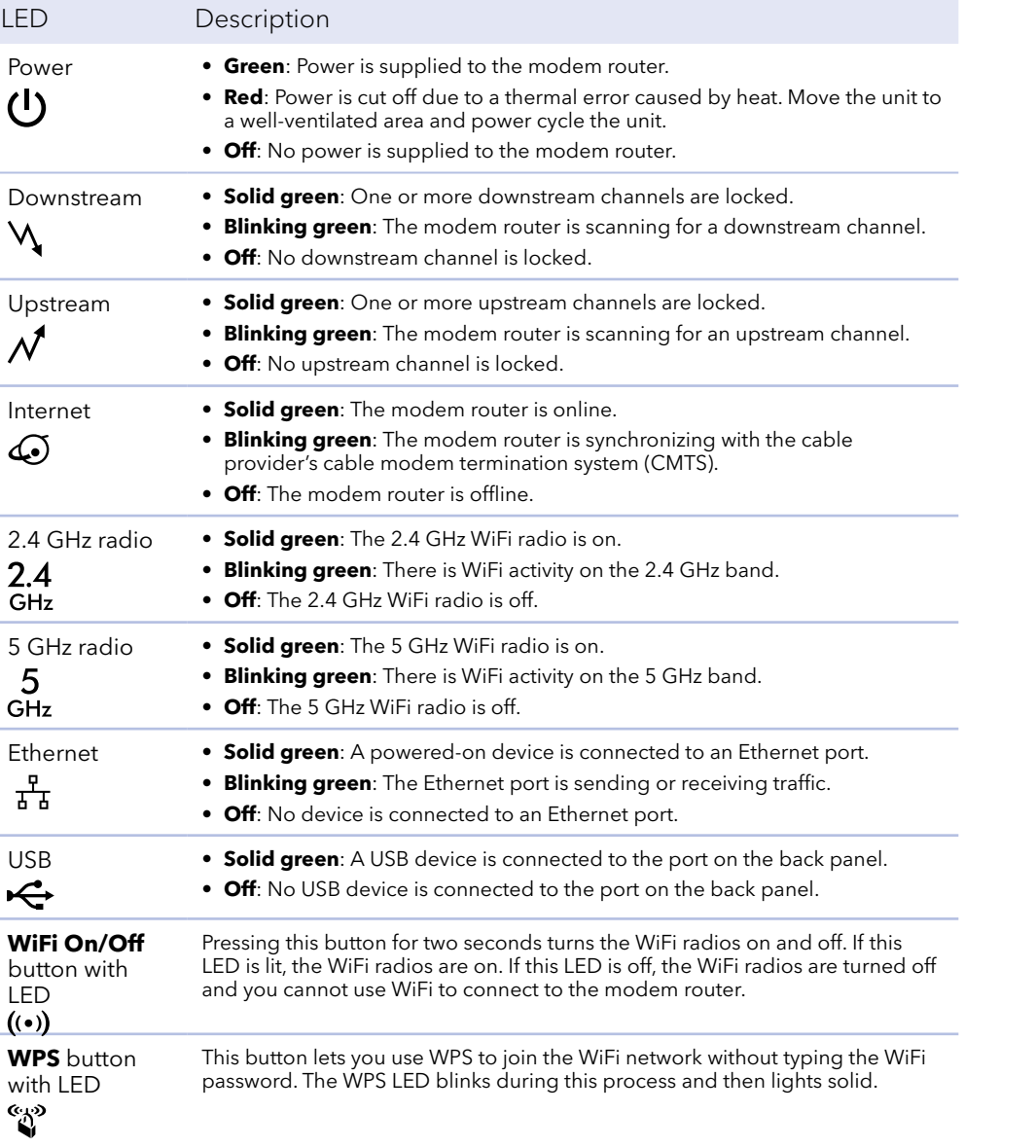

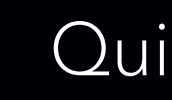

#### Download the Nighthawk app to get started

For more information about the Nighthawk app, visit *[Nighthawk-app.](http://Nighthawk-app.com) [com](http://Nighthawk-app.com)*. Set up your modem router and activate your Internet service with the Nighthawk app.

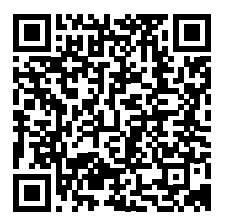

If you don't want to use the Nighthawk app, set up your modem router using the instructions in *[Install using the modem router web interface](#page-1-0)*.

BEFORE RETURNING THIS PRODUCT TO THE STORE FOR ANY REASON, call NETGEAR Technical Support at 1-866-534-9377 or visit *[https://kb.netgear.com/000061156/How-can-I](https://kb.netgear.com/000061156/How-can-I-troubleshoot-my-cable-modem)[troubleshoot-my-cable-modem](https://kb.netgear.com/000061156/How-can-I-troubleshoot-my-cable-modem)*.

#### **NETGEAR®**

Note to CATV system installer: This reminder is provided to call the CATV systems installer's attention to Section 820-93 of the National Electrical Code, which provides guidelines for proper grounding and, in particular, specifies that coaxial cable shield shall be connected to the grounding system of the building as close to the point of cable entry as practical.

© NETGEAR, Inc., NETGEAR and the NETGEAR Logo are trademarks of NETGEAR, Inc. Any non-NETGEAR trademarks are used for reference purposes only.

Before you begin:

• Collect the following information:

Your cable Internet service provider (ISP) account information.

Modem router MAC address (on the modem router label).

Modem router serial number on the modem router label).

- Modem router model number, which is C6300v2.
- If you use Xfinity, download the Xfinity app from the App store or from Google Play™. If you already have the Xfinity app, make sure you have updated to the latest version.

#### Connect your modem router

1. Turn off and disconnect existing modems and routers.

We recommend connecting directly to the cable wall outlet. If you must share the connection, use a 3.5dB (1 to 2) splitter.

If you are replacing a modem that is currently connected in your home, unplug the modem and plug the new modem router into the same outlet.

#### <span id="page-1-0"></span>Install using the modem router web interface

2. Connect a coaxial cable.

Use a coaxial cable to connect the coaxial cable connector on the modem router to the cable wall outlet. Make sure the cable is tightly connected.

- 3. Connect the power adapter to the modem router and plug the power adapter into an electrical outlet.
- 4. Wait for the Online LED  $\bigodot$  to light solid green for at least one minute. This process might take up to 10 minutes and the modem router might reset several times.

**Note:** When the Online LED lights, your modem router is still not connected to the Internet. You must activate your modem router with your ISP.

If after 10 minutes the LED is still not solid green, verify that the cable outlet is working, or call your ISP to make sure you have a connection.

#### Set up and activate your modem router with Xfinity

- 1. If your current modem is leased from Xfinity, call Xfinity support to remove your leased modem from your Xfinity service.
- 2. Make sure that your mobile device is using an LTE Internet connection (do not connect to a WiFi network).
- 3. Open the Xfinity app and sign in with your Xfinity ID.
- 4. Follow the steps to get online.
- 5. The activation process takes about 5 minutes.
- 6. On your mobile device, launch a web browser and enter **routerlogin.net** or **192.168.0.1** in the address field.
- 7. Follow the prompts to:
	- Agree to the terms and conditions.
	- Change your modem router's admin credentials and set up security questions.
	- Review your WiFi network name and password.

**NETGEAR, Inc.** 350 East Plumeria Drive San Jose, CA 95134, USA

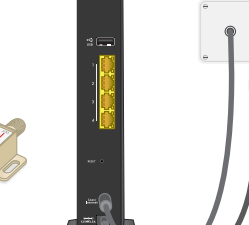

#### **NETGEAR INTERNATIONAL LTD**

Floor 1, Building 3 University Technology Centre Curraheen Road, Cork, T12EF21, Ireland

December 2020

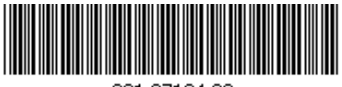

201-27194-03

#### Set up your modem router with another cable Internet service provider

1. Connect your computer or mobile device to the modem router with WiFi or

Ethernet:

**WiFi**: Use the WiFi network name (SSID) and password on the modem router label to connect.

**Ethernet**: Use an Ethernet cable to connect a computer to an Ethernet port on the modem router. (Your computer must have an Ethernet port.)

2. Launch a web browser and enter **routerlogin.net** or **192.168.0.1** in the

• Agree to the terms and conditions.

- address field.
- 3. Follow the prompts to:
	-
	- questions.
	-

• Change your modem router's admin credentials and set up security

• Review your WiFi network name and password.

When the Basic Home page displays, you are ready to activate your Internet service. Contact your cable Internet service provider.

#### Regulatory and Legal

For regulatory compliance information including the EU Declaration of Conformity, visit *<https://www.netgear.com/about/regulatory/>*.

See the regulatory compliance document before connecting the power supply.

For NETGEAR's Privacy Policy, visit*<https://www.netgear.com/about/privacy-policy>*.

By using this device, you are agreeing to NETGEAR's Terms and Conditions at *<https://www.netgear.com/about/terms-and-conditions>*. If you do not agree, return the device to your place of purchase within your return period.

#### Package contents

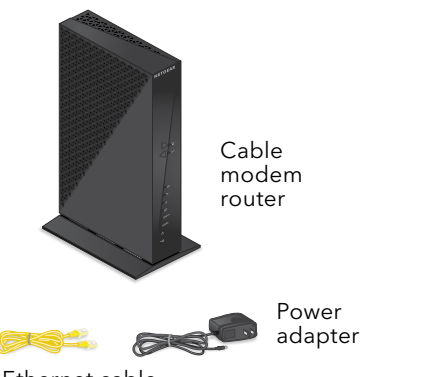

Ethernet cable

A sticker on your modem router displays the preset WiFi network name, password, and QR code.

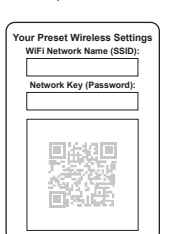

Power adapter Coaxial cable